# 南京审计大学新生信息化服务指南

(2021 版)

亲爱的同学:

欢迎您加入南审大家庭!在校期间,学校为您提供了丰富的信息 化服务,本指南对学校的信息化服务提供了大致的描述,期待您的到 校体验!

# 1. 企业微信:移动端 APP

企业微信是学校为大家免费提供的移动端 APP,基于企业微信,您可以在手 机端访问各类业务系统,和老师、同学取得联系而无需事先加微信好友。

首先,需要在"企业微信注册"模块(网址: https://lqcx.nau.edu.cn/Register.na)注册相关信息。注册时,请务必使用 学生本人当前手机号注册,并尽量保持在校期间不变,若后期需更换手机号,请 务必及时在企业微信 APP 中办理手机号更换操作。

企业微信登录步骤如下:

1 ) 首 先 , 使 用 手 机 扫 描 下 面 二 维 码 下 载 并 安 装 企 业 微 信 APP。

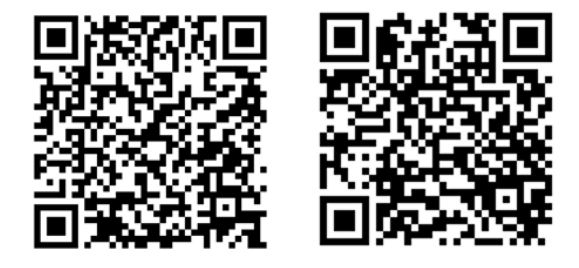

安卓操作系统 苹果操作系统

2) 然后,选择"手机登录",输入手机验证码,系统将自动识别您 的企业身份,点击"进入企业"即可完成登录。

# 2. 统一身份认证:校内唯一数字账号

统一身份认证账号是指您在学校期间使用个人信息门户、网络、网上办事等 信息系统的统一账号。其中,账号为学号,密码由新生在"企业微信注册"模块 自行设置。

请妥善保管并牢记您的统一身份认证账号和密码,如果不慎遗忘,可使用注 册企业微信时使用的手机号,通过信息门户登录页面的"找回密码"功能找回。

# 3. 信息门户:一站式服务平台

信息门户旨在为师生提供一站式服务平台,与师生密切相关的系统都集成 在门户中,师生通过信息门户即可免密进入邮箱、教务、财务、图书馆、学务 等信息系统。 信息门户网址: http://my.nau.edu.cn, 也可通过点击学校主 页右上角的"信息门户"进入页面。

信息门户使用统一身份认证账号登录。

#### 4. 校园无线网络

学校教学区无线信号名称为 i-NAU (免费使用);宿舍区由电信、移动、联 通三家运营商提供无线网络服务,可到校后根据个人情况自由选择。其中电信: i-NAU-chinanet,移动:i-NAU-cmcc,联通:i-NAU-unicom。在 Wi-Fi 列表中找 到相应的无线信号并连接即可。

设备首次接入校园网络时,在弹出的窗口中输入统一身份认证账号登录成功 后可选择启用免认证,再次连接无需登录,建议在个人设备上开启此功能。

宿舍区默认开通了免认证,登录后即可自动绑定本设备。

如因设备问题等未弹出无线网络连接登录窗,可手动在浏览器中打开,其中, 教学区登录地址为: [http://login.nau.edu.cn](http://login.nau.edu.cn/) , 宿 舍 区 登录 地 址 为 : [http://10.255.252.20](http://10.255.252.20/)

#### 5. 校园邮箱:校园身份的象征

1 ) 邮 箱 账 号

校园邮箱是学生身份的象征,学生出国留学申请、论文投稿、找工作、对 外联系等事宜应优先使用校园邮箱,通过学校邮箱,也可以享受各类免费服 务,如低价 Apple Music、免费的正版软件等。

学校为所有在籍学生开通了校园邮箱, 无须申请即可使用。其中, 邮箱账

#### 户:"学号@stu.nau.edu.cn"; 初始密码:与统一身份认证密码一致。

注意:用户第一次使用初始密码登录之后,请及时根据提示修改新密码, 新密码需要包括大写、小写、数字三种字符。

2 ) 邮 箱 登 录 和使用

邮箱登录有两种方式:

方式一:在浏览器中输入网址(<https://mail.stu.nau.edu.cn/>)直接访 问。

方式二(推荐): 通过信息门户访问邮箱。此种方式需要对邮箱账号进行 认证,认证完成之后即可从信息门户一键访问邮箱。具体绑定方式请参见网站 "南京审计大学信息化办公室/办事指南/校园邮箱"模块。

请注意:首次登录邮箱需要更改用户密码,密码应包含大、小写字母和数 字。

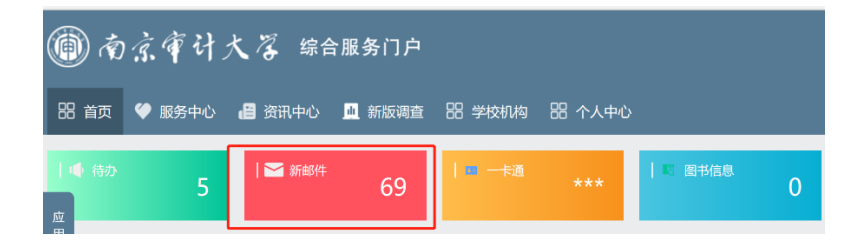

#### 6. VPN 和 CARSI:校外访问校内资源

师生由校外访问校内资源(如图书馆、实验教学软件、正版软件激活等)需 使用 VPN, 身份认证通过后方可正常访问。请注意:校内访问, 不需要登录 VPN。

校园 VPN 的访问地址为: [https://www.nauvpn.cn](https://www.nauvpn.cn/),或点击学校首页右上角 的"VPN"。

在校外需要访问知网等各类期刊数据库资源,也可通过 CARSI 服务。CARSI 服务可以通过信息门户最下方的 CARSI 栏目访问。

注意: 首次使用 VPN 时, 需要下载和安装客户端,在 VPN 登录界面可以找到 详细的 VPN 安装和使用指南。VPN 登陆账号为统一身份认证账号。

#### 7. 正版软件

学 校 为 在 校 生 免 费 提 供 了 正 版 Windows 和 Office 软件, 下 载 网 址 : [http://zb.nau.edu.cn](http://zb.nau.edu.cn/), 软 件 激 活 方 法 请 参 照 网 站 " 南 京 审 计大学信息化办公室/服务指南/微软正版软件"模块相关说明。

#### 8. 获取更多帮助

篇幅有限,如果您还想知道更多关于学校信息化方面的信息, 可以通过以下渠道:

- 学校信息化办公室部门网站: <https://xxb.nau.edu.cn/>
- 南审信息化服务 QQ 群: 978726094
- 企业微信人工服务:企业微信 APP/通讯录/员工服务/信息化 办 公 室
- 数字南审微信公众号:扫描下面二维码关注"数字南审"公众 号, 我 们 将 不 定 期 推 送 学 校 最 新 的 信 息 化 服 务 信 息

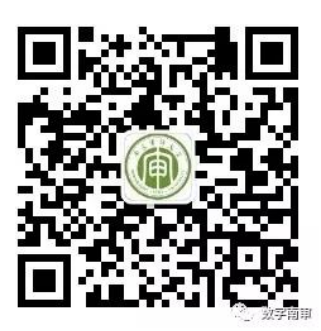

南京审计大学信息化办公室

2021 年 7 月